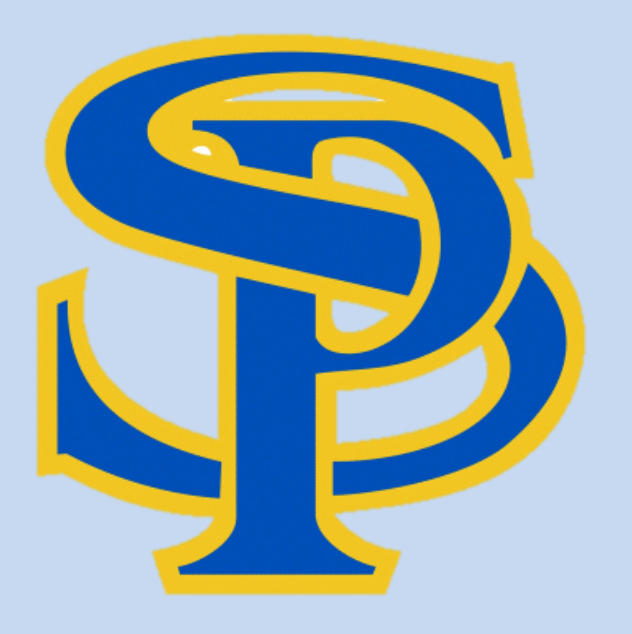

# PARENTVUE

## <https://sdhome.sdcoe.net/escondidohigh>

*Who is my child's teacher? Does my student have an assignment due soon?*

ParentVUE portal helps parents/guardians stay informed and connected by providing day-to-day insight into their child's academic experience with access to important information via web and mobile to assignments, grades, attendance, course history, report card, direct communication with teachers and calendar information.

To set up your ParentVUE account for the first time, a one-time access code will be needed. Please contact SPHS parent liaison Noemi Antonio at [nantonio@euhsd.org](mailto:nantonio@euhsd.org) or at 760-291-6054. Each custodial parent with educational rights for the child *may choose* to register separately and will subsequently have access for all students of that parent.

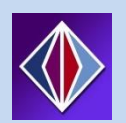

*ParentVUE is also accessible as a free APP at the iTunes and Google Play stores for iOS and Android devices.*

*Use the secured URL to access: https://sdhome.sdcoe.net/escondidohigh*

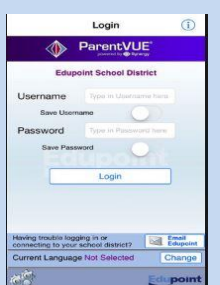

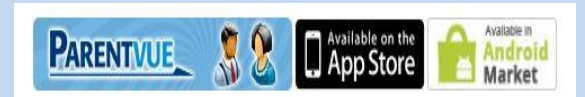

#### <https://sdhome.sdcoe.net/escondidohigh/>

## *First Time User:*

Using the information provided by your child's school, choose "*I am a parent.*" Choose "*Activate my account.*"

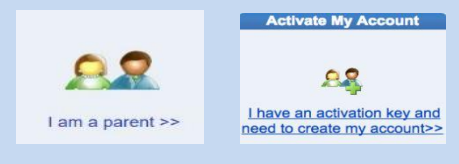

- **Step 1:** Read and accept the privacy statement.
- **Step 2:** Please enter your first name, last name and the 7 character authentication key (provided to you by the district), to activate your ParentVUE account:

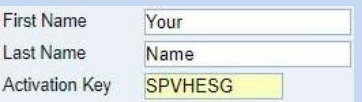

### **Step 3:**

To complete your account you will need to create your username and password. Remember that passwords are case sensitive. Your password can consist of numbers and letters and must be a minimum of 6 characters in length.

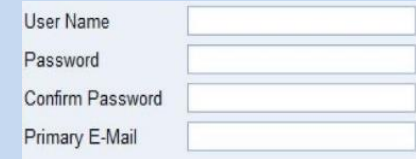

## *Returning User:*

Select "*I am a Parent*", and login using the username and password you previously created.

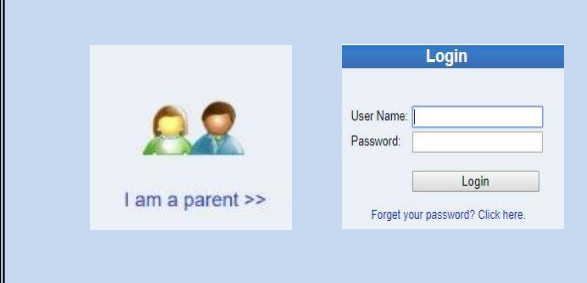

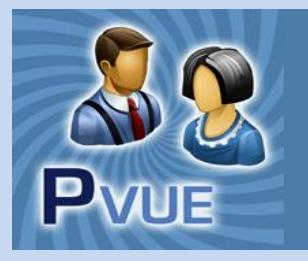

# **ParentVUE Information**

# **What information does ParentVUE provide to me?**

## **Access to all my students' information in one place.**

✓ Choose the desired child from the **Home Tab** "Select Child" navigation area.

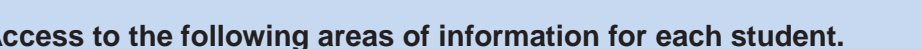

- **Calendar** shows school system events and assignments from the teachers' grade books. Click the assignment link to see more information about that assignment.
- ✓ *Attendance* shows the days on which your student was absent. This information is viewable in List View or Calendar View.
- ✓ *Class Schedule* provides the student's current course schedule. This may not be available until just before the start of school each year.
- ✓ *Course History* provides the student's credit information for eachcourse completed.
- ✓ *Grade Book* gives you access to the grade book for each course. Click the link for each course title.
- ✓ *Report Card* displays all final end-of-term grade reports for each
- ✓ *School Information* provides contact information for the school principal and teacher(s). You may click on the email icon for easy access to *email staff members*.
- ✓ *Student Info* displays demographic information about your student.
- ✓ *My Account Tab* displays your personal information. Notify the school directly of any needed updates. You may also change your password in this location; and, you may sign up for various email notifications regarding your child's attendance and other notification types.

## **Important Information:**

- Contact your child's school with any questions regarding information on the ParentVUE site.
- All major web browsers are compatible with ParentVUE.
- San Pasqual High School website provides a direct link to ParentVUE.

## <https://sdhome.sdcoe.net/escondidohigh>

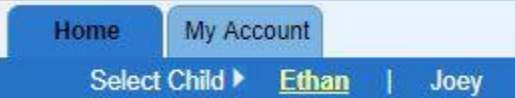

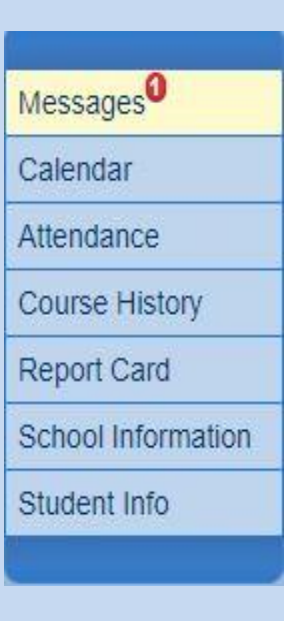

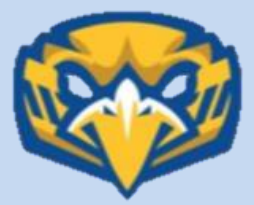